## **How to log into and activate your VPP**

- 1. Log into: my.acsi.org
- 2. Click on "CEUs/Premium"

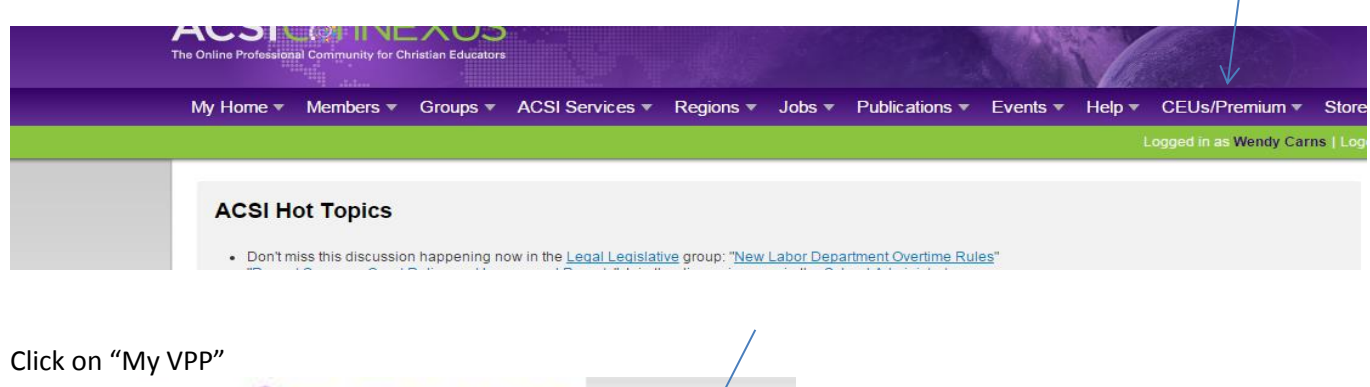

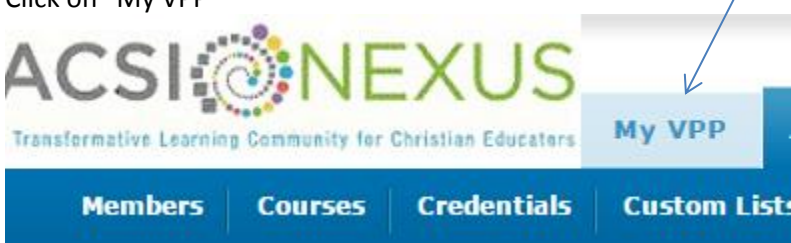

Under "Continuing Education" you will see what is in your VPP.

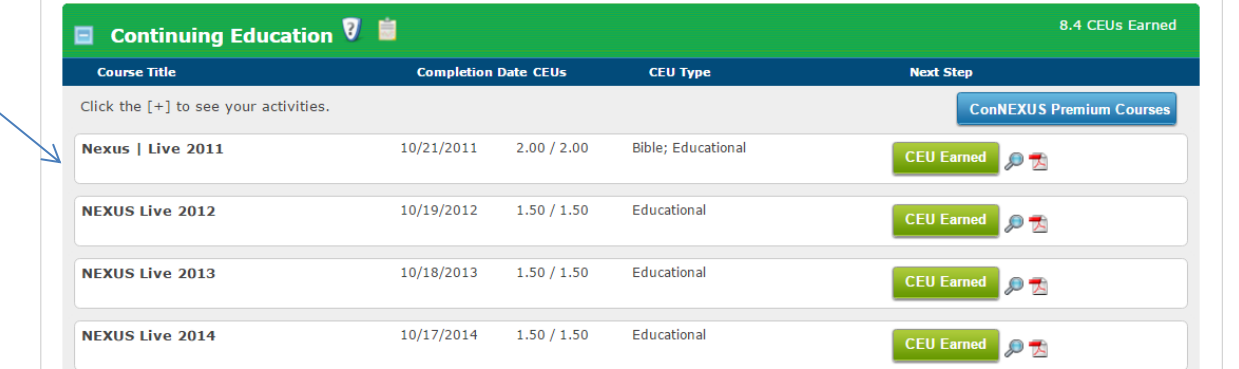

To see what your practitioner ID is: Click on the "overview" button at the top right.

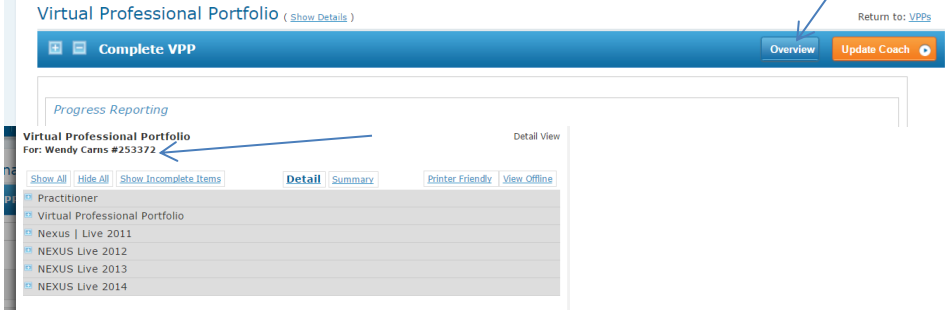